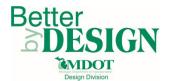

# MDOT –Roadway 3D Modeling Recommendations

#### **Model Size Recommendations:**

- 3 miles or less of Boulevard Roadways (modeled together with one Template)
- 5 miles or less of Boulevard Roadways (modeled as separate bounds)
- 5 miles or less of Rural Roadways (two to three lane sections with ditches and occasional drives and intersections)
- 4 Miles or less of Urban Roadways (up to 7 lane Sections, numerous Intersections and Driveways)

### **Model Splitting Among Project Team Recommendations**

- Boulevard roadways:
  - o Option 1: One designer for mainline bounds, one designer for side roads
  - Option 2 (projects longer than 3 miles): Split Project in half at a logical location among two designers, Side Roads a separate designer if needed.
- Interstate projects:
  - o Option 1: One designer for mainline roadway, one designer for each interchange.
  - Option 2 (projects longer than 3 miles) Split the project in half at a logical location among two designers, Interchanges broken out by one designer per interchange or several ramps per designer dependent on project team size, complexity and experience.

### **Work Type Break -out Recommendations**

- Always best to have same designer design the Horizontal and Vertical alignment of any roadway they model regardless of project split.
- If drainage design is broken out, communication between road and drainage designers is critical and must be constant.
- Items designed with civil cells can be divided out by corridor or assigned to a separate designer.

#### **Best Practice for Model Seams at Intersections or Gores**

- For ramps it is best for the ramp model to begin\end at the 2' point. The gore is best modeled with the mainline, not the ramp corridor.
- In SS2, widening is best modeled with the mainline with the intersection return as a separate model. The seam should be at the thru lane edge of pavement.
- In SS3, intersections are best modeled with civil cells which should include any widening or right turn lanes. The seam is at the thru lane edge of pavement.
- When a roadway crosses a bridge or structure longer than 20' or where the pavement over the structure is not included in the roadway pavement quantities, model the roadway as two separate corridors. One corridor on each side of the structure using the same alignments for both corridors. Each corridor must have a unique name and can be stored in the same file or separate ones depending upon the project size and number of designers on the project.

December 2014 Edition 1 | Page

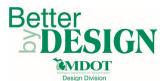

# 3D Model Common Files - See the Design WIKI for More Information

These files must be turned in at all submittals. They can be referenced to the files specified in the Design WIKI for milestone submittals if necessary and merged into the final RID files as indicated in the WIKI. The files listed below not specifically defined in the WIKI, should use the Miscellaneous (Z) designation.

### • Alignment File(s):

- Option 1: Can contain all the project alignments. Only one scale is allowed for this file. In SS3 all alignments must be created with Civil Geometry and utilize a geometry feature style that auto exports to the GPK. It is referenced to the corridor file(s) for use with modeling.
- Option 2: The RID required geometry can be annotated from the COGO horizontal alignment chains using the Design and Computation Manager (DDB). These can have multiple DGN models for various scales as needed for the plans during design. When using SS3; actual Civil Geometry alignments auto exported to COGO would be stored in the corridor files or referenced from another design alignment (base) DGN file which must be submitted with the corridor files.
- Corridor File(s) (SS3 only) Contain one Roadway model. One corridor file is needed per roadway longer than 200' in length. (Not including the Approach and as specified above.)
- Superelevation File(s) (SS3 Only) Can contain all superelevation sections and lanes or can be broken out to match the corridor file limits. Typically referenced to the corridor file.
- Civil Cell File(s)- (SS3 Only) Can contain all civil cells for an entire project, broken out by roadway, type or whatever is need to accommodate the project needs. Civil cells should not be placed in the Corridor files, the exception could be intersections when ditches are needed to flow around a quadrant and continue beyond the civil cell limits.
- Component File(s) (SS2 Only) Contain the 3D components from Roadway Designer for the entire project or broken out by roadway.

### **Modeling Best Practices - SS3**

The following items can greatly impact model processing time:

- Excessive use of key stations in a corridor (Over 20) Current civil cell clean up procedures requires Key Stations. This process is expected to change in the future to eliminate the need for Key Stations.
- Excessive use of plan view graphics referenced to a corridor Plan view graphic references
  require additional key stations to closely follow the graphics. Use point controls instead to
  follow plan view graphics whenever possible. Plan graphics targeted with point controls do not
  need to be added as references to the corridor nor key stations.

The following items can save design time:

• Don't draw the plan view. Create the alignments and a template that represents the bulk of the project. Then create the corridor and assign the template to view the plan view graphics of the edges of pavement and other roadway elements. Adjust the template and alignments as need to correct the plan view. One exception might be drawing edge of pavement and shoulder tapers.

December 2014 Edition 2 | Page

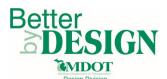

- Roadway corridors that cross over or under another roadway corridor must be processed independently. It is not possible to create a proposed triangle file that includes crossing roadways at different elevations.
- Save and use Custom Cross Section sets including all necessary cross sections for the project or by work type such as driveways, intersections, approaches, etc.
- Import Paramedic constraints using a text file in the format shown below.

| *label            | type  | : | start value | stop value  |  | start station |  | stop station |  | enabled |
|-------------------|-------|---|-------------|-------------|--|---------------|--|--------------|--|---------|
| FillSlope_Slope_L | Slope | ı | 0.25        | 0.166666667 |  | 676+75.00 R7  |  | 677+75.00 R7 |  | X       |

# **Modeling Best Practices – SS2**

- Roadway corridors that cross over or under another roadway corridor must be processed independently. It is not possible to create a proposed triangle file that includes crossing roadways at different elevations.
- 3D line Strings should be displayed in the line string file as independent elements without the
  components for ease of use during the review and construction phases. This can be
  accomplished by referencing the component file to the 3D line String file and merging the line
  string data into master or by processing the corridors and displaying only the features within
  Roadway Designer. See the <u>Design Wiki Chapter 4.2</u> for more information.

#### Earthwork Quantities from Cross Sections - SS3

- When using existing pavement in cross section for overlay\rehab projects, two cross section sets
  are required if the existing pavement should not be included in the earthwork calculations but is
  shown for information purposes. One set would be created using the sheet preference including
  all the cross section data (this is the submittal set). One set would be created without sheets
  showing only the elements to be included in the earthwork calculations (this is the earthwork
  calculation set).
- Marking components as exclude from the calculations in the earthwork dialog only impacts the component quantity report, not the earthwork report, nor the annotated earthwork graphics.

December 2014 Edition 3 | Page